## **Telefonkonferenz**

Jeder Telefonapparat an der Hochschule bietet die Möglichkeit, Telefon-Konferenzen mit bis zu 3 Teilnehmern (vorzugsweise nur intern auch bis 5 Teilnehmer) durchzuführen.

Eine hochwertige Freisprecheinrichtung für IP-Telefone kann sich im ZIM, H1, R.0.24 ausgeliehen werden.

## Vorgehensweise 3er Konferenz

Konferenz einleiten: Ersten Teilnehmer anrufen und nach Zustandekommen der Verbindung den zweiten Teilnehmer anrufen (der erste Teilnehmer wird automatisch in Warteposition mit Wartemusik abgelegt). Im Gespräch mit zweitem Teilnehmer Ziffer 3 drücken.

Konferenz beenden: Einfach auflegen ODER, wenn Sie mit dem ersten Teilnehmer weitersprechen möchten: erneut Ziffer 3 drücken.

## Vorgehensweise 5er Konferenz

5er Konferenz, sogenannte MeetMeKonferenz : möglich mit 2 bis 5 Teilnehmern

Alle potentiellen Teilnehmer müssen sich vorher zu einer festgelegten Gesprächszeit "verabreden" und sich gegenseitig über ein für alle aktuellen Teilnehmer frei wählbares, aber einheitliches 4-stelliges Ziffernpasswort "Nr. d. prog. Konferenz" informieren.

Der erste Teilnehmer wählt \*09, gefolgt vom Passwort. Jetzt erfolgt die Ansage "Sie sind in der Konferenz, bitte warten Sie". Alle weiteren hochschulinternen Teilnehmer brauchen niemanden anrufen, sondern lediglich, wie auch der erste Teilnehmer, \*09 und das Passwort wählen.

Eine Teilnahme externer Gesprächspartner ist möglich, aber umständlich und funktioniert nur mit IP-Telefonen: Hochschulinterner Teilnehmer ruft vor seinem Beitritt zur Konferenz den externen Partner an. Nach Zustandekommen dieser Verbindung wählt der Anrufer erst \*09 und das Passwort und dann auf dem Display seines IP-Apparates "Verbinden". Der externe Partner ist jetzt Teilnehmer der Konferenz. Damit auch der eben genannte hochschulinterne "Vermittler" an der Konferenz teilnehmen kann, muss dieser noch seine Displaytaste "Konferenz prog." drücken.

Wenn einzelne Teilnehmer der Konferenz auflegen, besteht die Konferenz mit den verbliebenen Teilnehmern weiter bis der vorletzte aufgelegt hat.

Bei mehr Teilnehmern können Sie selbst über den DFNconf-Dienst eine Telekonfererenz-Nummer generieren, die Sie immer wieder nutzen können.

## Vorgehensweise DFNconf

1. Konferenznummer über das DFNconf Veranstalter Portal buchen: [my.conf.dfn.de](https://my.conf.dfn.de/) (bei Fragen helfen die DV-Organisatoren in den FB oder das ITM/ZIM)

2. Wählen Sie 030-200 <Konferenznummer> (Beispiel: 030-2001234567). Es kommt folgende Ansage: "Waiting for the conference host to join. If you are the conference host please enter the conference pin number now. Drücken Sie die Taste "MFV senden" und geben die Veranstalter-PIN ein (bei IP-Telefonen). Bei alten Telefonen wählen Sie nach Zustandekommen der Verbindung die 89 und geben dann die Veranstalter-PIN ein. Alle weiteren Teilnehmer hören keine Begrüßung und sind direkt in der Konferenz drin.

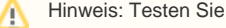

Hinweis: Testen Sie die Konferenz vorher mit Kollegen!